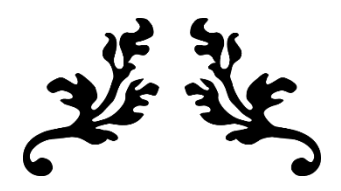

# MS EXCEL 2016

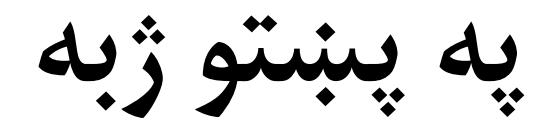

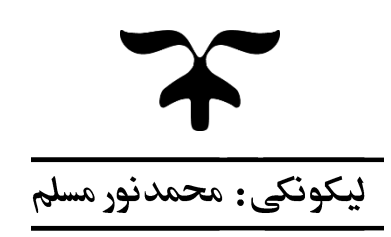

**mnoormuslim@gmail.com**

**Ketabton.com**

#### **Microsoft Excel 2016**

**مایکروسافټ ایکسېل د مایکروسافټ افیس له پروګرامونو څخه دی، چې د مايل محاسباتو، د عوایدو او لګښتونو**  د شنني او تجزیې، د چارټونو جوړولو، د ریاضي د محاسباتو او جدولونو جوړولو لپاره ترې گټه اخیستل کیږي. **دا پروګرام د سختو او مغلقو ریاضیکي محاسبو د تررسه کولو وړتیا لري، چې په همدې دلیل د مايل او احصایوي محاسباتو له ښو او کارنده پروګرامونو څخه ګڼل کیږي. د ایکسېل پروګرام ځينې اصطالحات: Workbook: د ایکسېل پروګرام فایل ته Workbook ویل کیږي. Worksheet: د ایکسېل پروګرام یوې صفحې ته Worksheet ویل کیږي یا Worksheet د Rows او Columns له یوځای وايل څخه السته راځي. Rows: د Worksheet په داخل کې د پرتو )افقي( Cells مجموعې ته Rows ویل کیږي، چې هره Row په عدد رسه ښودل کیږي. Columns: د Worksheet په داخل کې د والړو )عمودي( Cells مجموعې ته Columns ویل کیږي، چې هر Column د انګلیيس په الفبا توري رسه ښودل کیږي. د ايکسېل پروګرام د خالصولو الرې:**

*<del>**Start Menu → All Program → Excel 2016*</del>

**RUN** ( $\mathbf{F} + R$ )  $\rightarrow$  Write in Text Box (Excel)

**Start menu Write in Search box Excel Enter**

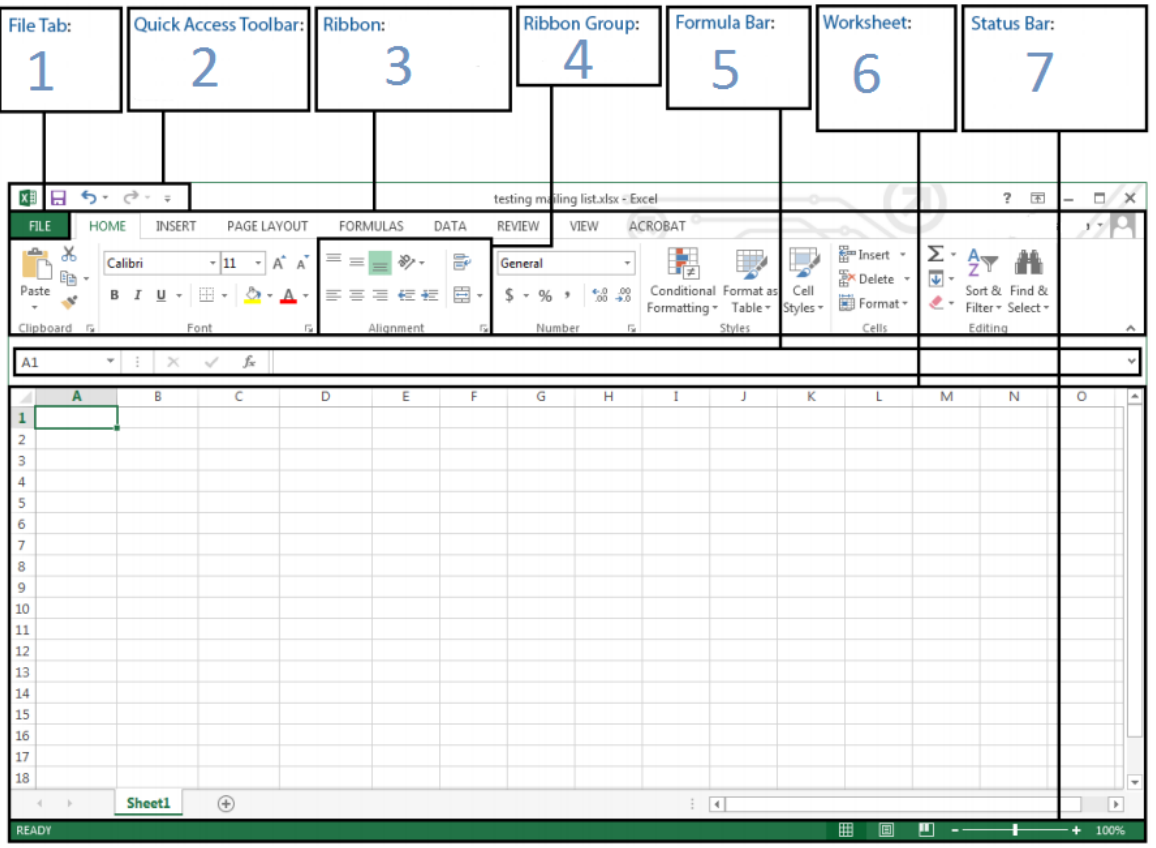

1

**د ایکسېل پروګرام صفحه:**

- **1( Tab File: د فایل مربوطه کامنډونه کې موجود دي.**
- **2( Toolbar Access Quick: هغه کامنډونه چې په تکراري ډول کاریږي، دې برخه کي دي، چې په خپله خوښه هم ورته اضافه کیږي.**
- **3( Ribbon: په Ribbon کې Tabs یا Menus دي، چې Tabs کې بېال بېل کامنډونه موجود دي.**
	- **4( Group Ribbon: د رسه ورته کامنډونو مجموعې ته ویل کیږي.**
	- **5( Bar Formula: د قېمتونو، فورمولو نو او لیکنې د لیکلو او تغیرولو لپاره کاریږي.**
- **6( Worksheet: د Rows او Columns له یوځایوايل څخه السته راځي یا د Excel پروګرام یوې صفحې ته Worksheet ویل کیږي.**
	- **7( Bar Status: د موجوده Worksheet په اړه معلومات ښکار و ي.**

## **فایل ټب )Tab File)**

**له نوم څخه یې ښکاري چې د فایل اړوند کامنډونه په کې موجود دي، د فایل ټب کامنډونه په الندې ډول دي:**

**Info, New, Open, Save, Save as, Print, Share, Export, Close, Account, Options Info: په Info کې د فایل پر اړه معلومات ښکاري، چې لیکوال یې څوک دی، د فایل اندازه څومره ده او دا ډول نور معلومات. د دې ترڅنګ له Info څخه فایل ته Password هم ورکول کیږي. New: له New رسه نو ی فایل )Workbook New )خالصیږي.**

**Open: له Open رسه د ایکسېل پروګرام هغه فایل چې په کمپیوټر کې ذخیره وي خالصیږي. Save: له Save رسه خالص شوی فایل په کمپیوټر کې ساتل )ذخیره( کیږي. As Save: له As Save رسه خالص شوی فایل په بل نوم یا ډول )Type )رسه ساتل کیږي. Print: له Print رسه خالص شوی فایل Print( پر کاغذ باندې چاپ( کیږي.** Share: فایل د برېښنالیک (Email) په مرسته له بل چا سره د شریکولو یا یوې وېب پاڼې

**)Website )ته د پورته کولو لپاره کار ول کیږي.**

**Export: Export د فایل د ډول بدلولو لپاره کار ول کیږي، د بېلګې په ډول PDF یا XPS ته بدلول. Close: د خالص شوي فایل د بندولو لپاره کار ول کیږي. Account: د Account په مرسته له مایکروسافټ حساب (Account (څخه په Excel MS کې ګټه اخیستل کیږي. Options: د Excel MS پروګرام ټول تنظیامت د Option په مرسته برابریږي. Home Tab د Clipboard ګروپ: Paste: د Paste په مرسته د Clipboard( Cut یا Copy شوې( لیکنه کلېک شوي ځای ته وړل کیږي. Clipboard: په Clipboard کې ټولې هغه لیکنې چې Cut یا Copy شوې وي ښکاري. Cut: د Cut په مرسته انتخاب شوې لیکنه له خپل ځای څخه لیرې او Clipboard ته وړل کیږي. Copy: د Copy په مرسته انتخاب شوې لیکنه په خپل ځای هم پاتې کیږي او Clipboard ته هم وړل کیږي. painter Format: د painter Format په مرسته د انتخاب شوې لیکنې Style یا Design بلې لیکنې ته هم وړل کیږي. د Font ګروپ: Font: د Font په مرسته انتخاب شوې لیکنې ته د خوښې شکل )Style )ورکول کیږي. Size Font: د Size Font په مرسته د غوره شوې لیکنې اندازه لویه او کوچنۍ کیږي. size font Increase: د size font Increase په مرسته د غوره شوې لیکنې اندازه په ترتیب رسه غټیږي.**

**Size Font Decrease: د Size Font Decrease په مرسته د غوره شوې لیکنې انداز ه په ترتیب رسه** 

**کوچنۍ کیږي.**

**Bold: د Bold په مرسته انتخاب شوې لیکنه ډبلیږي. Italic: د Italic په مرسته انتخاب شوې لیکنه کږیږي. Underline: د Underline په مرسته د انتخاب شوې لیکنې الندې کرښه راځي. Border: د Border په مرسته Cell ته چوکاټ )Border )ورکول کیږي. Color Fill: د Color Fill په مرسته د Cell شاه )Background )ته رنګ ورکو ل کیږي. Color Font: د Color Font په مرسته له انتخاب شوې لیکنې ته د خوښې رنګ ورکول کیږي.** 三三三 》、 MT 、 Ge Wrap Text  $\equiv \equiv \equiv \boxed{1}$ **د Alignment ګروپ: Align Top: د Align Top په مرسته لیکنه د Cell په پورته برخه کې راځي. Align Middle: د Align Middle په مرسته لیکنه د Cell په منځ کې یعنې د پاس او الندې خوا** 

**ترمنځ راځي.**

**Align Bottom: د Align Bottom په مرسته لیکنه د Cell په الندې برخه کې راځي. Left Align: د Left Align په مرسته لیکنه د Cell په کیڼ لوري کې راځي. Center: د Center په مرسته لیکنه د Cell په منځ کې راځي. Right Align: د Right Align په مرسته لیکنه د Cell په ښي لوري کې راځي.**

**Orientation: د Orientation په مرسته د Cell په منځ کې د لیکنې طرف )عمودي، افقي او نور( ټاکل کیږي.**

**Indent Decrease: د Indent Decrease په مرسته لیکنه د Cell له Border رسه نږدې کیږي. Indent Increase: د Indent Increase په مرسته لیکنه د Cell له Border څخه لرې کیږي. Direction Text: د Direction Text په مرسته د لیکنې د پیل لوری ټاکل کیږي. Text Wrap: Text Wrap اوږده لیکنه چې په Cell کې پوره نه ښکاري، په څو کرښو وېيش، ترڅو په**  Cell **ک**ی پوره ښکاره شي.

**Center & Merge: Center & Merge انتخاب شويو Cells څخه یو Cell جوړوي او لیکنه یې د Cell منځ کې لیکل کیږي.**

4

**د Number ګروپ:**

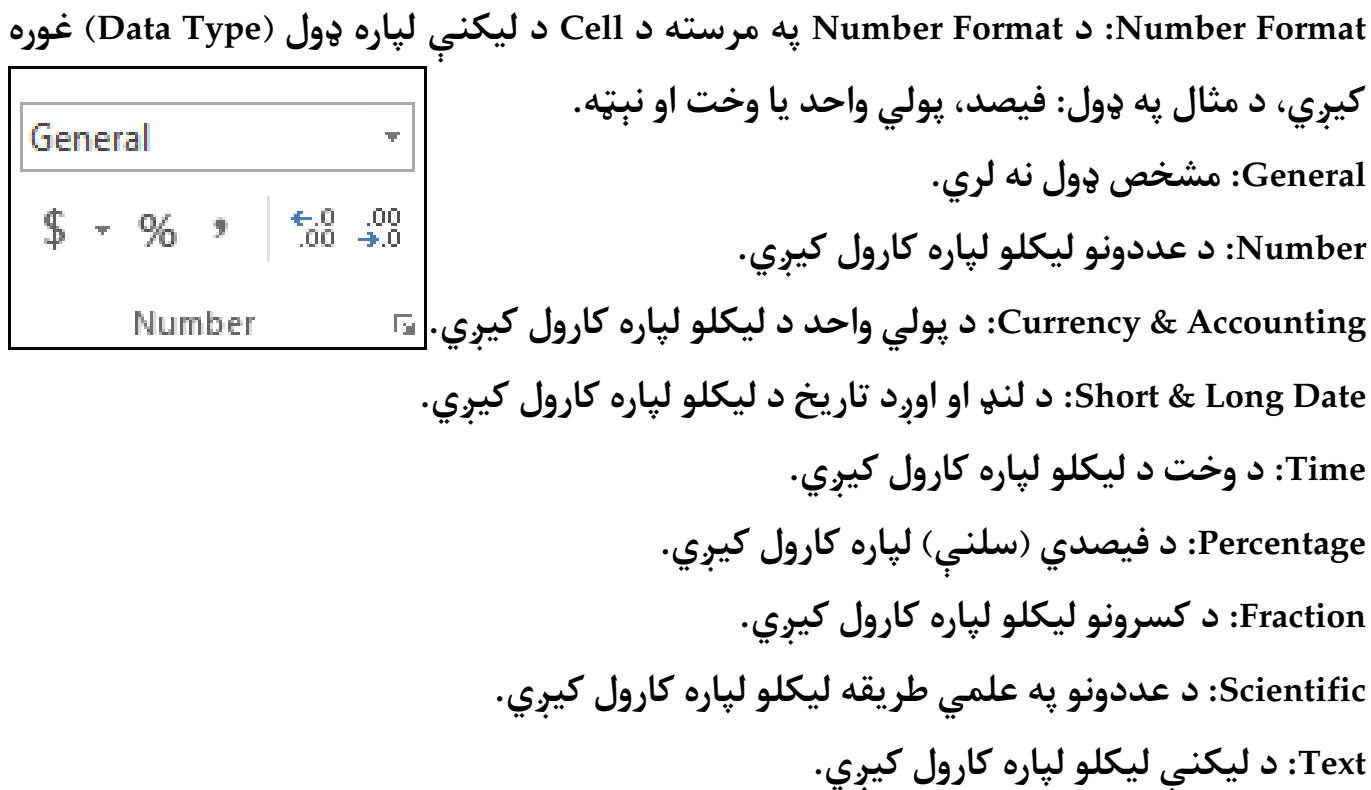

**Format Number Accounting: د Format Number Accounting په مرسته د پويل واحد ډول انتخابیږي.**

**Style Percent: د Style Percent په مرسته عددونه د سلنې )فیصدي( په ډول ښودل کیږي. Style Comma: د Style Comma په مرسته لوی عددونه په مختلفو برخو )مرتبو( وېشل کيږي. د بېلګې په ډول د سلیز برخه، د زریز برخه، د ملیون برخه او داسې نور. Decimal Increase: د Decimal Increase په مرسته د عددونو اعشار ي برخه زیاتیږي. Decimal Decrease: د Decimal Decrease په مرسته د عددو نو اعشار ي برخه کمیږي. د Styles ګروپ:**

**Formatting Conditional: د Formatting Conditional په مرسته انتخاب شويو Cells ته د رشط** 

**په اساس ډیزاین ورکول کیږي. :Highlight Cells Rules Than Greater: له لیکل شوي عدد څخه لوړ عددونه په نښه کوي. Than Less: له لیکل شوي عدد څخه کوچني عددونه په نښه کوي. Between: د لیکل شویو عددونو ترمنځ عددونه په نښه کوي.**

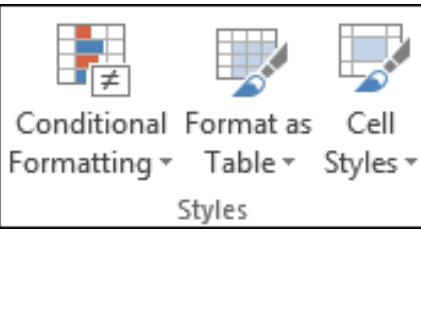

Cells

Sort & Find &

Filter \* Select \*

Editing

 $\overline{L}$  Fill  $\overline{L}$ 

Clear +

#### Microsoft Excel 2016

**to Equal: له لیکل شوي عدد رسه مساوي په نښه کوي. Contains that Text: لیکل شوې لیکنه یا عددونه په نښه کوي. Occurring Date A: په لیکل شویو تاریخونو کې مشخص تاریخ په نښه کوي. Values Duplicate: تکراري لیکنه یا عددونه په نښه کوي. :Top/Bottom Rules Items 10 Top: په لیکل شویو عددونو کې لس لوړ عددونه په نښه کوي. % 10 Top: د ټولو عددونو لس فیصده لوړ عددونه په نښه کوي. Items 10 Bottom: په لیکل شویو عددونو کې لس کوچني عددونه په نښه کوي. % 10 Bottom: د ټولو عددونو لس فیصده کوچني عددونه په نښه کوي. Average Above: د ټولو عددونو له مجموعي اوسط څخه لوړ عددونه په نښه کوي. Average Below: د ټولو عددونو له مجموعي اوسط څخه کوچني عددونه په نښه کوي. Table as Format: د Table as Format په مرسته انتخاب شويو Cells ته د جدول ډیزاین ورکول کیږي.**

**Styles Cell: د Styles Cell په مرسته انتخاب شویو Cells ته د خوښې ډیزاین ورکول کیږي.** se<br>Se a **د Cells ګروپ:** Insert Delete Format

**Insert: د Insert په مرسته فعال Sheet ته Columns ,Rows ,Cells او یا نوی Sheet زیاتیږي. Delete: د Delete په مرسته له فعال Sheet څخه Columns ,Rows ,Cells او یا هم پورهSheet لرې )Delete )کیږي.**

**Format: د Format په مرسته د Rows او Columns اندازه برابریږي، Sheet منظمیږي، Cells پټ او**   $\sum$  AutoSum  $\sqrt{4}$ **خوندي کیږي او دا ډول نور.**

**د Editing ګروپ:**

**AutoSum: د AutoSum په مرسته د انتخاب شویو Cells د عددونو مجموعه ښکاري. Average: د انتخاب شویو Cells د عددونو اوسط معلوموي.**

**Numbers Count: د انتخاب شویو Cells د عددونو شمېر معلوموي. Max: د انتخاب شویو Cells د عددونو لوړ عدد معلوموي. Min: د انتخاب شویو Cells د عددونو کوچنی عدد معلوموي. Fill: د Fill په مرسته لیکنه په انتخاب شوې ساحه کې تکراريږي. Worksheet Across: د Worksheet Across په مرسته د یوه Sheet معلومات نورو شیټونو ته Copy کیږي. Clear: د Clear په مرسته له Cell څخه لیکنه، ډیزاین، نظر، لینک یا نور لرې کیږي. All Clear: د All Clear په مرسته له Cell څخه لیکنه، ډیزاین، نظر، لینک او نور ټول لرې کیږي. Formats Clear: د Formats Clear په مرسته له Cell څخه یوازې ډیزاین لرې کیږي. Contents Clear: د Contents Clear په مرسته له Cell څخه یوازې لیکنه لرې کیږي. Comments Clear: د Comments Clear په مرسته له Cell څخه نظر )Comments )لرې کیږي. Hyperlinks Clear: د Hyperlinks Clear په مرسته له Cell څخه یوازې لینک لرې کیږي، خو ډيزاین یې پاتې کیږي. Hyperlinks Remove: د Hyperlinks Remove په مرسته له Cell څخه لیکنه، ډیزاین، نظر، لینک او نور ټول لرې کیږي. Sort: معلومات د ډیکشرني پر اساس یا یې برعکس منظموي. Filter: معلومات چاڼ )تصفیه( کوي. یعنې کوم معلومات دې ښکاره يش او کوم دې نه ښکاري. Find: د Find په مرسته په خالص شوي فایل کې یو توری یا کلمه کتل کیږي. Replace: د Replace په مرسته په خالص شوي فایل کې یو حرف یا کلمه په بل حرف یا کلمه بدلیږي. To Go: فایل کې یو مشخص ځای ته د تګ لپاره کارول کیږي. Select: د لیکنې یا تصویرونو د انتخابولو لپاره کارول کیږي.**

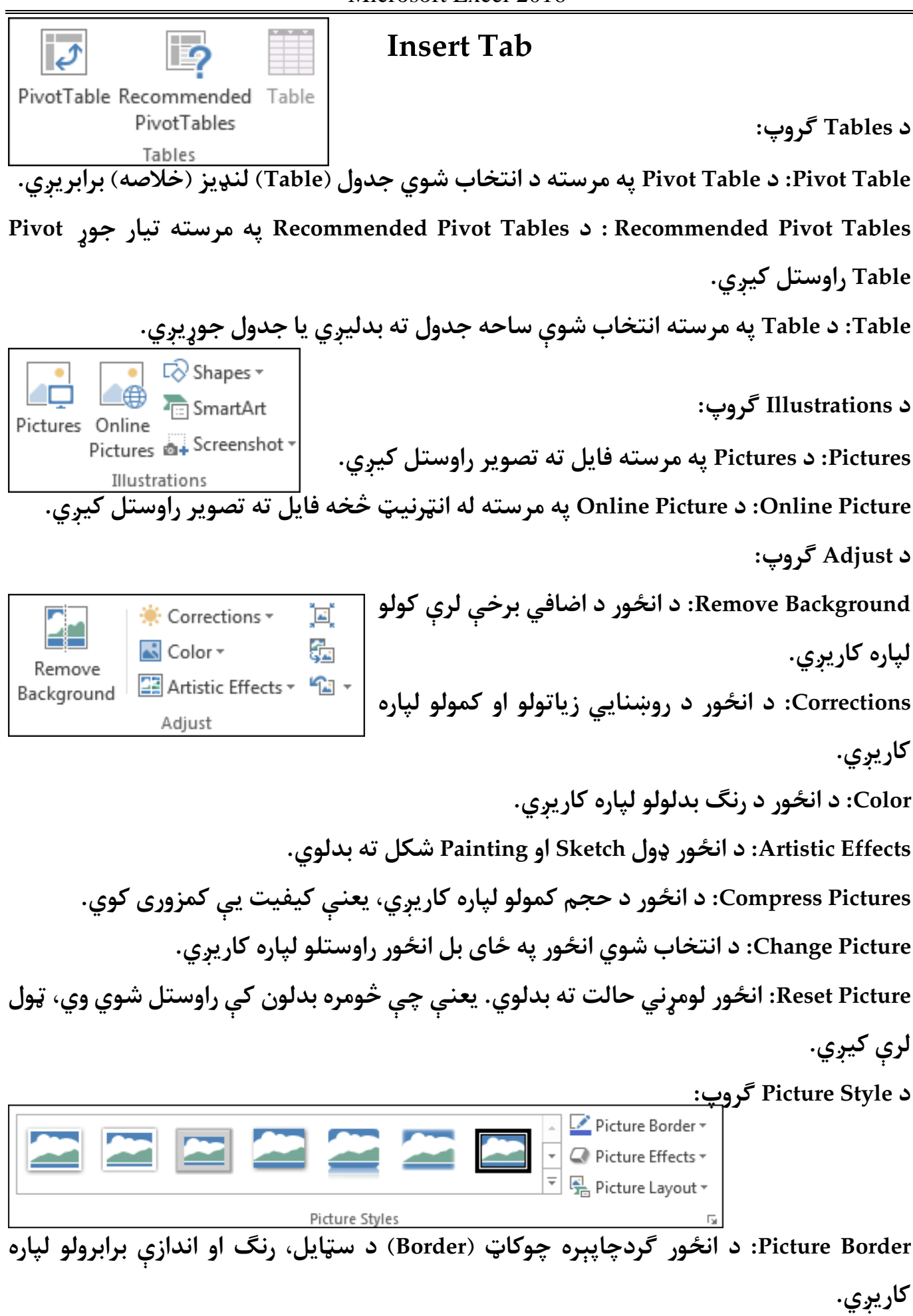

 $\overline{a}$ 

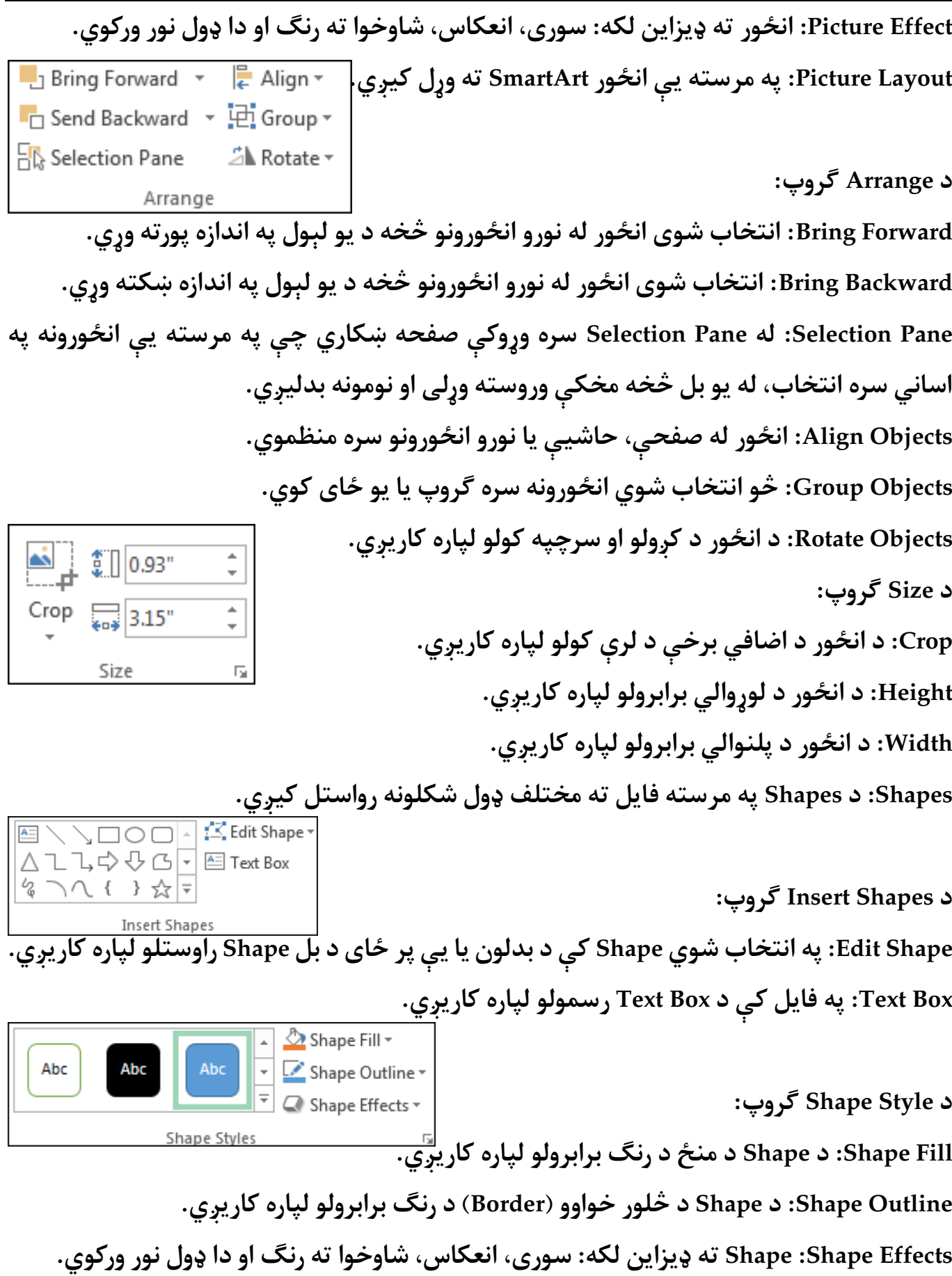

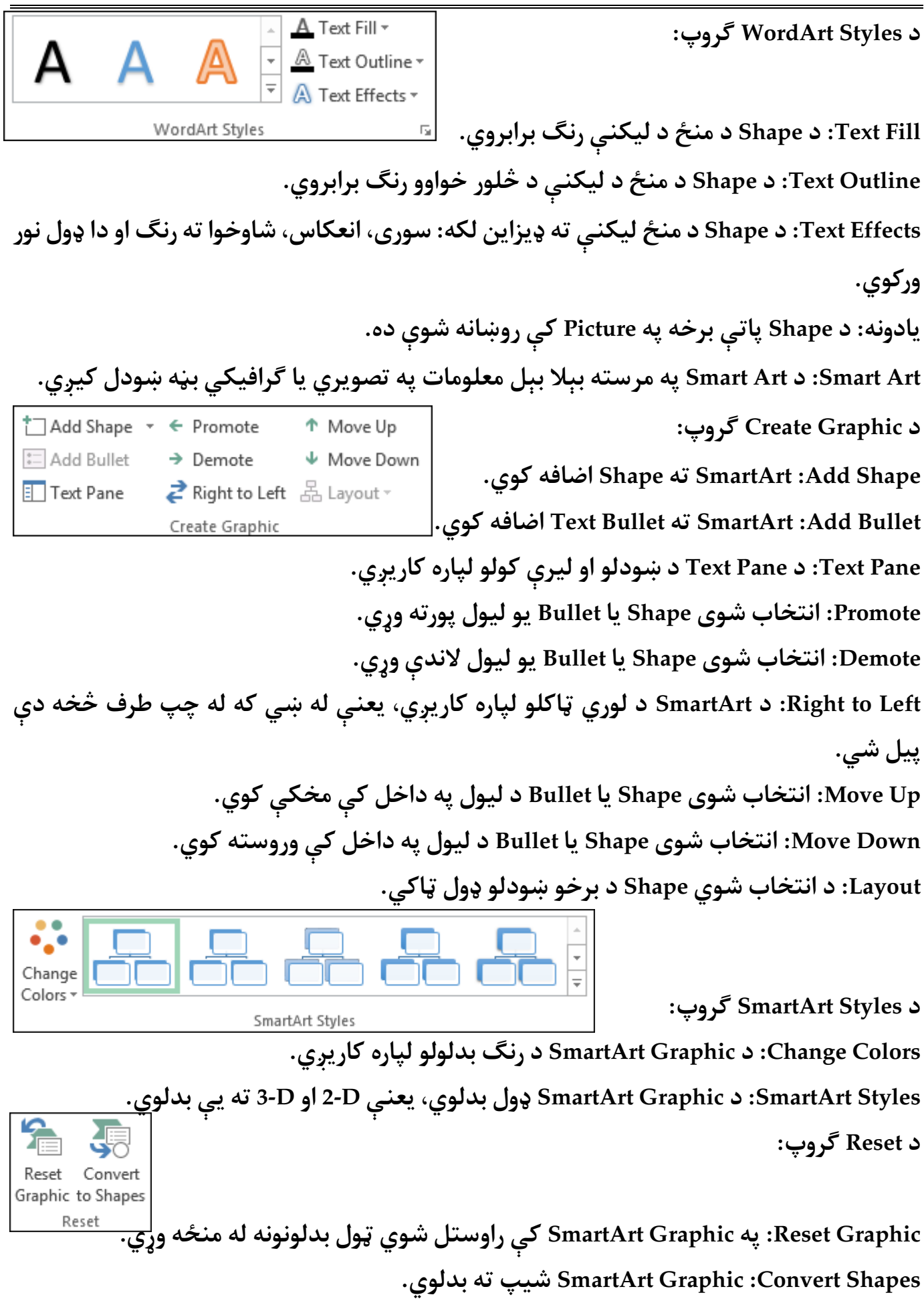

**د Shapes ګروپ: D2- in Edit: Graphic SmartArt په D2- ډول ښيي؛ هغه وخت کار کوي چې سامرټ ارټ D3-شکل ته اوښتی وي.** Co Change Shape ~ 图 Larger **Shape Change: د انتخاب شوي Shape شکل بدلوي.**  $\frac{2}{\ln 2-D}$   $\frac{12}{\ln 2}$  Smaller **Larger: د انتخاب شوي Shape اندازه غټوي.** Shapes **Smaller: د انتخاب شوي Shape اندازه وړوکې کوي. یادونه: د SmartArt پاتې برخه په Shape کې روښانه شوې ده. Screenshot: د Screenshot په مرسته له خالصو شويو پروګرامونو یا صفحې څخه تصویر اخیستل**  山西县村保村 **کیږي.**  $M = \frac{1}{\ln x}$   $\frac{1}{\ln x}$  PivotChart Recommended Charts **د Charts ګروپ: Charts: د عددونو پرتله )مقایسه( په ګرافیکي بڼه ښيي، د Charts په مرسته وړاندیز شوي چارټونه فایل ته راوستل کیږي، څو معلومات په ښه ډول رسه وښودل يش.** 編唱 **د Charts له ګروپ څخه د چارټ بېال بېل ډولونه فایل ته راوستل کیږي.** Add Chart Ouick Element \* Layout \* **د Layouts Chart ګروپ: Element Chart Add: Chart ته د برخو یا عنارصو زیاتولو او کمولو لپاره کاریږي. Layout Quick: د Chart د ټول شکل )Layout )بدلولو لپاره کاریږي.** Change

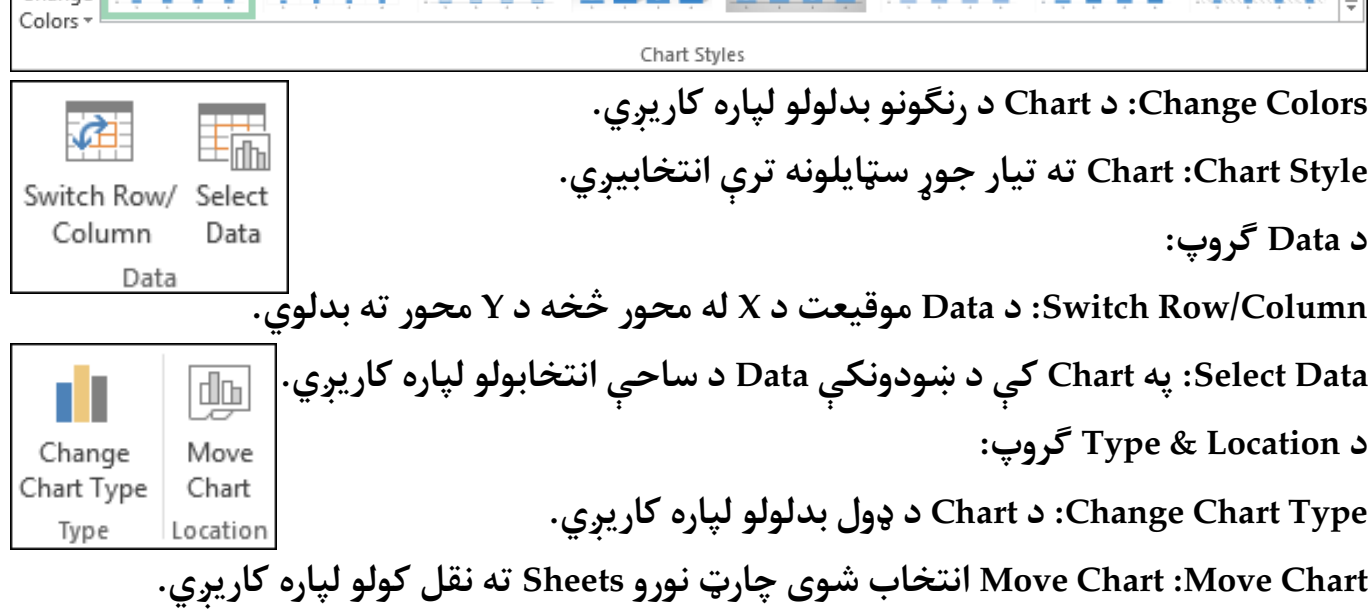

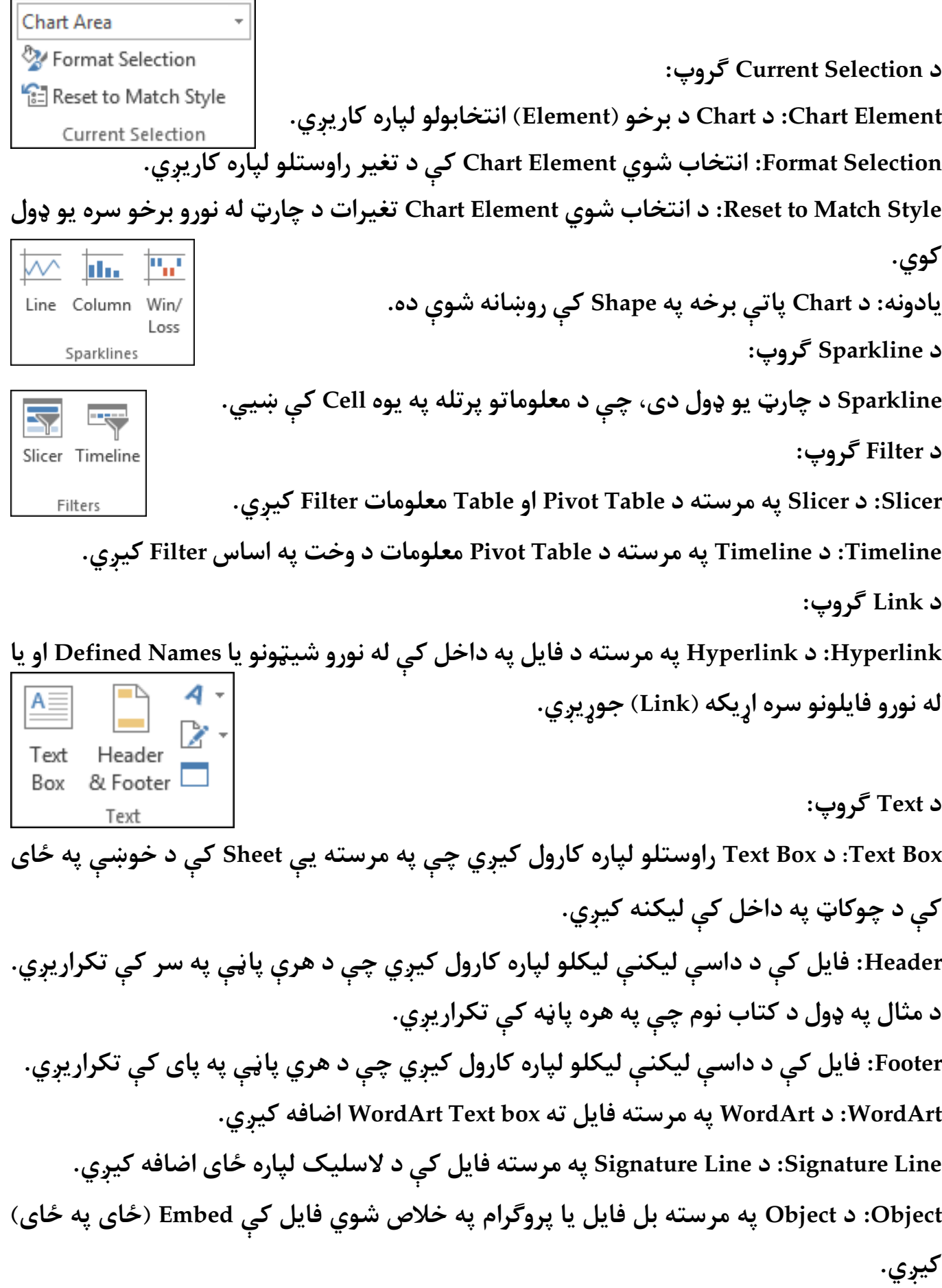

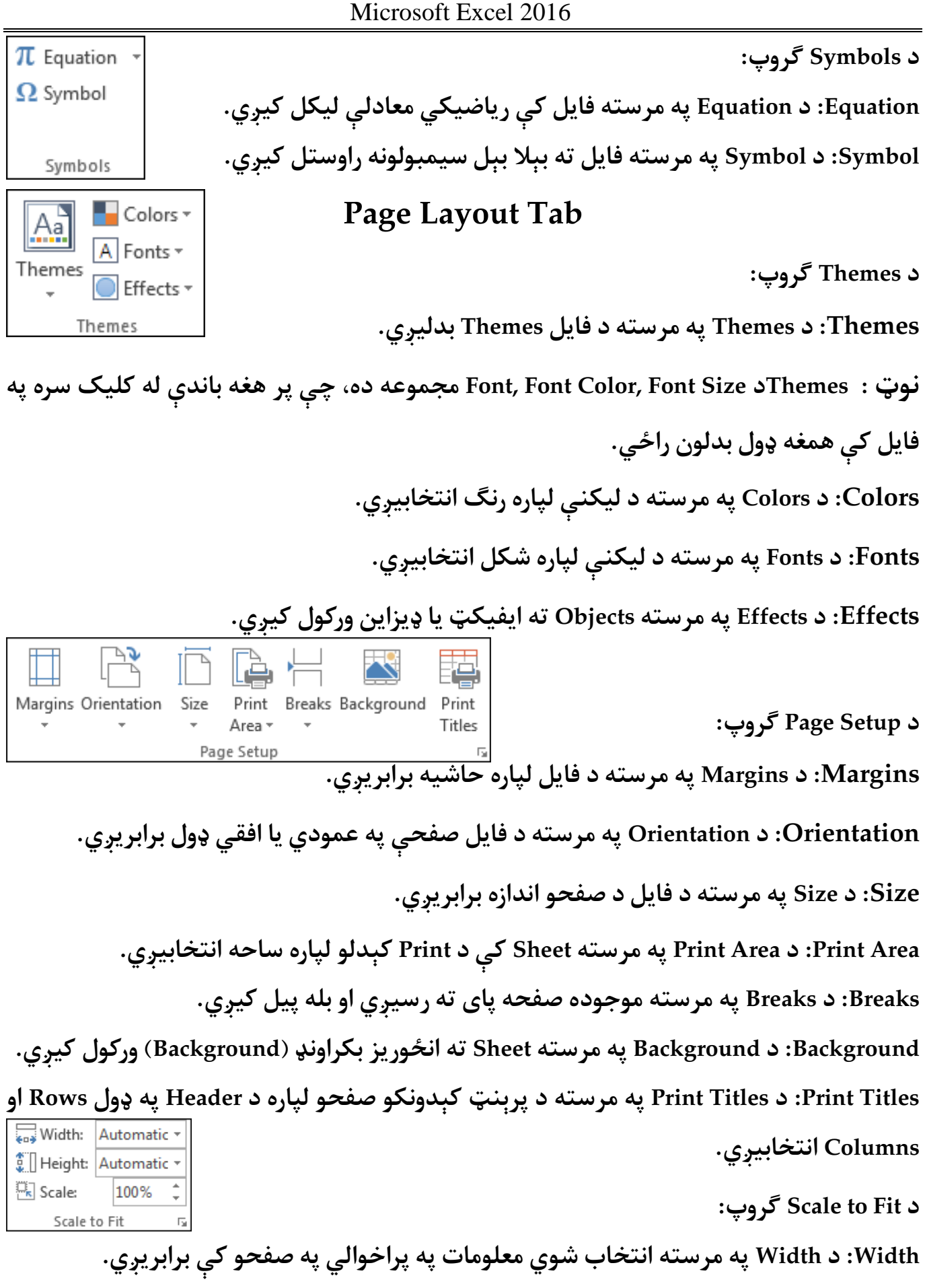

**Height: د Height په مرسته انتخاب شوي معلومات په لوړوايل په صفحو کې برابریږي.**

**Scale: د Scale په مرسته انتخاب شوي معلومات له خپلې اصيل اندازې څخه لوی او یا کوچني**  Gridlines | Headings **Print کیږي.**  $\vee$  View  $\vee$  View Sheet Right-**د Option Sheet ګروپ:**  $\Box$  Print  $\Box$  Print to-Left Sheet Options **Left-to-Right Sheet: د Left-to-Right Sheet په مرسته د Sheet د پیل طرف له چپ څخه ښي طرف ته بدلیږي. Gridlines: د Gridlines په مرسته د Columns او Rows ترمنځ کرښې برابریږي، یعنې ښکاره او Print دي يش که نه؟ Headings: د Headingsپه مرسته د Columns او Rows عنوان )Heading )برابریږي، یعنې ښکاره**   $\frac{\Box}{\Box}$ **او Print دي يش که نه؟**  $\overline{\mathbf{F}}$ Selection Align Group Rotate Bring Send Forward \* Backward \* Pane **د Arrange ګروپ: Forward Bring: انتخاب شو ی Object له نورو Objects څخه د یو لېول په اندازه پورته و ړ ي. Backward Bring: انتخاب شو ی Object له نورو Objects څخه د یو لېول په اندازه ښکته و ړ ي. Pane Selection: له Pane Selection رسه و ړ وکې صفحه ښکاري چې په مرسته یې Objects په اساين رسه انتخاب او مخکې او وروسته وړل کیږي. Align: په مرسته یې Objects له Gridline او یا نورو Objects رسه برابریږي. Group: څو انتخاب شوي Objects رسه ګروپ یا یو ځای کو ي. Rotate: د Objects کږ ولو اومعکوس کولو لپاره کاريږي.**

Microsoft Excel 2016

### **Formula Tab**

**د Library Function ګروپ:**

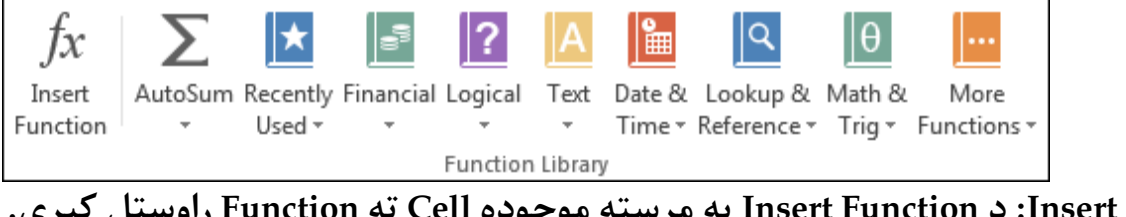

**Function Insert: د Function Insert په مرسته موجوده Cell ته Function راوستل کیږي. AutoSum: د AutoSum په مرسته د انتخاب شویو Cells د عددونو مجموعه ښکاري. Average: د انتخاب شویو Cells د عددونو اوسط معلوموي.**

**Numbers Count: د انتخاب شویو Cells د عددونو شمېر معلوموي.**

**Max: د انتخاب شویو Cells د عددونو لوړ عدد معلوموي. Min: د انتخاب شویو Cells د عددونو کوچنی عدد معلوموي. used Recently: د Used recently په مرسته وروستنۍ کارېدلې Function راوستل کیږي. Financial: د Financial په مرسته مايل )Financial )فنکشن Worksheet ته راوستل کیږي. Logical: د Logical په مرسته منطقي )Logical )فنکشن Worksheet ته راوستل کیږي. Text: د Text په مرسته Text فنکشن Worksheet ته راوستل کیږي. Time & Date: د Time & Date په مرسته Time & Date فنکشن Worksheet ته راوستل کیږي. Trig & Math: د Trig & Math په مرسته ریاضیکي او مثلثايت فنکشن Worksheet ته راوستل کیږي.**

**Function More: د Function More په مرسته له پورته ذکر شویو فنکشن څخه غیر نور فنکشن** <sup>●</sup> Define Name \* **Worksheet ته راوستل کیږي.**  $\mathcal{F}_X$  Use in Formula  $\mathcal{F}_X$ Manager **Ed** Create from Selection **د Names Defined ګروپ:** Defined Names

**Manager Name: د Manager Name په مرسته په Defined شویو نومونو کې تغیرات راوستل کیږي.**

**Name Define: د Name Define په وسیله انتخاب شوې ساحې ته نوم ورکول کیږي، چې بیا د ساحې د انتخاب پر ځای په Formula کې د ساحې نوم کاریږي. Formula in Use: د Formula in Use په مرسته د ساحې نوم Formula ته راوستل کیږي. Selection from Create: Selection from Create انتخاب شویو Cells ته په اتومات ډول نوم**   $\frac{D_2}{D_2}$  Trace Precedents  $\Box$  Show Formulas **ورکوي.** □ PL Trace Dependents VI Error Checking ▼ Watch  $\mathbb{K}$  Remove Arrows  $\mathbb{K}$  Evaluate Formula Window

**د Auditing Formula ګروپ:**

**Precedents Trace: د Precedents Trace په مرسته د کلېک شوي Cell په فارموله کې کاریدوين ټول Cells د وکتور نو په وسیله په نښه کیږي. Dependents Trace: د Dependents Trace په مرسته د کلېک شوي Cell په عدد باندې تررسه** 

Formula Auditing

**شوې فارمولې د وکتور په وسیله په نښه کیږي.**

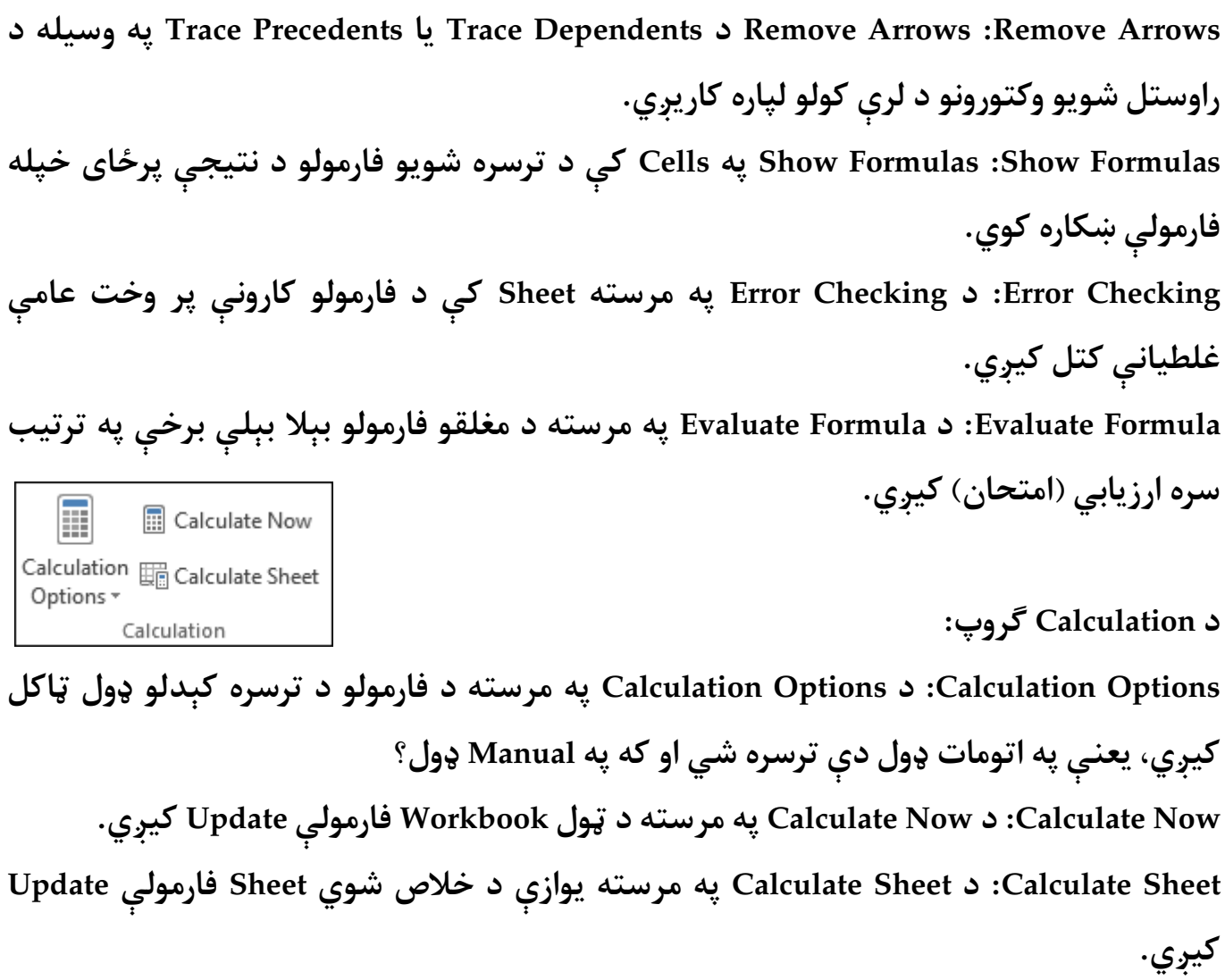

**mnoormuslim@gmail.com**

**Get more e-books from www.ketabton.com Ketabton.com: The Digital Library**